## APP MUNDO GALP

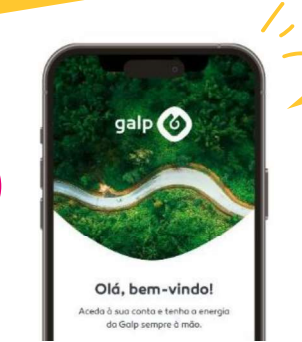

Instala a **app mundo Galp**<br>(disponível no Google Play e na App Store) e regista-te. Instala a app Mundo Galp

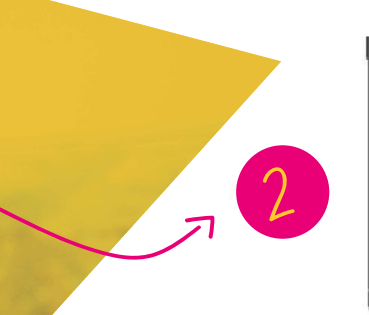

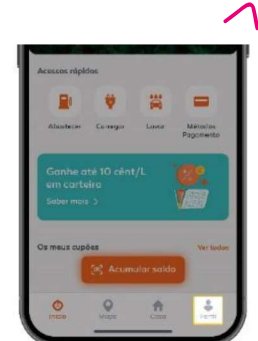

No rodapé, clica em **"Perfil".** 

 $\overline{\leftarrow}$ 

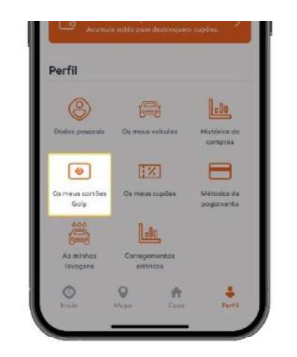

Escolhe "Os meus cartões Galp" Escolhe "Os meus cartões Galp"

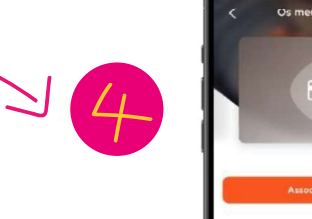

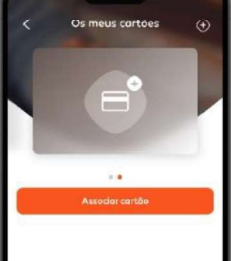

Associar cartão". Se já tiveres um Cartão Jovem Galp+, clica em "Associar cartão".

## **APP MUNDO GALP**  $\overline{\phantom{a}}$

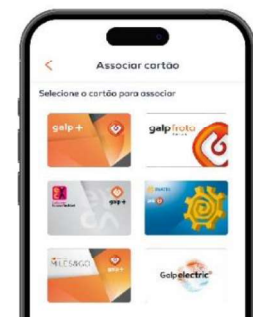

## Seleciona e associa o **Cartão Jovem Galp+.**

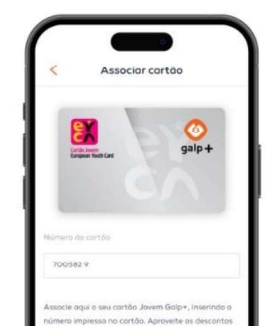

## Adiciona os dígitos do teu Cartão Jovem Galp+ . Adiciona os dígitos do teu Cartão Jovem Galp+, não apagando os que já se encontram no campo.

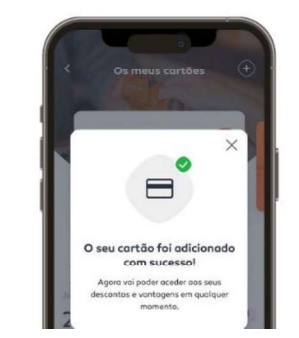

Se a associação do número for efectuada com sucesso, receberás a mensagem "O seu cartão foi associado com sucesso".

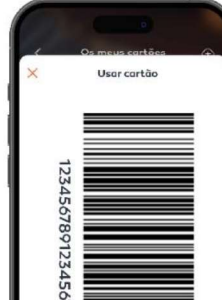

nto, clica em "Usar Cartão" e pagamento, como se pagamento, como se pagamento, como se pagamento, como se paga i teu carta No ato de pagamento, clica em "**Usar Cartão**", apresenta o código de barras do teu cartão digital e começa a descontar!